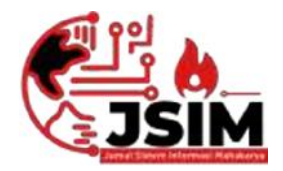

**JSIM: Jurnal Sistem Informasi Mahakarya**

Vol. 06, No. (02), Desember (2023) Hal. 17 - 27

Vol. 06, No. (2), Desember 2023 ISSN : 2776 - 849X

# **SISTEM INFORMASI PERPUSTAKAANPADA SMK PIRI SIMPANG KECAMATAN SIMPANG BERBASIS DESKTOP MENGGUNAKAN EMBARCADERO XE2**

Yulia Wulandari<sup>1</sup>, Hendrayudi<sup>2</sup>, Abdulloh Fakih<sup>3</sup> <sup>1</sup>Program Studi Manajemen Informatika, Universitas Mahakarya Asia, Baturaja <sup>2</sup>Jl. Jend. A. Yani No. 267A Tanjung Baru, Baturaja, OKU, Sumatera Selatan Korespondensi Email : yuliawulandari@gmail.com<sup>1</sup>,hendrayudi@unmaha.ac.id<sup>2</sup>, abdullohfakih55@gmail.com<sup>3</sup>

## **ABSTRAK**

Perkembangan tekhnologi yang semakin pesat maka kemajuan teknologi sudah pasti semakin meningkat terutama dalam bidang computer.dengan adanya tekhnologi ini sebagai pengolah data banyak membawa perubahan , baik dalam dunia ,instansi –instansi pemerintah,maupun dalam bidang –bidang aplikasi lainnya, Perpustakaan pada SMK PIRI SIMPANG KECEMATAN SIMPANG belum menggunakan aplikasi khusus mengelolah data yang ada di perpustakaan .

Pengumpulan data pada penelitian dilakukan dengan cara observasi ,interview dan refrensi . Data –data yang diperoleh digunakan untuk membuat sistem informasi ini adalah embarcadero XE2

Hasil penelitian ini adalah sistem informasi perpustakaan pada Smk piri simpang kecematan simpang .adapun fitur –fitur yang terdapat pada sistem ini adalah input berupa data buku,input data anggota transaksi peminjaman dan pengembalian buku .Ouput dalam sistem ini adalah laporan data buku ,laporan data anggota, laporan data pegawai ,laporan peminjaman ,laporan pengembalian.

**Kata Kunci** : Sistem Informasi, Kepegawaian, Embarcadero XE2

# *LIBRARY INFORMATION SYSTEM AT PIRI SIMPANG VOCATIONAL HIGH SCHOOL SIMPANG SUB-DISTRICT DESKTOP-BASED UTILIZING EMBARCADERO XE2*

#### *Abstract*

*Rapid technological developments have inevitably led to an increased advancement in technology, particularly in the field of computers. With the presence of this technology as a processor of vast amounts of data, it has brought about changes, both in the world at large and in government institutions, as well as in various other application fields. The library at SMK PIRI SIMPANG KECEMATAN SIMPANG has not yet utilized a dedicated application to manage the existing library data.*

*Data collection for the research was carried out through observation, interviews, and references. The data obtained were used to develop this information system using Embarcadero XE2.*

*The result of this research is a library information system at SMK Piri Simpang Subdistrict Simpang. The features included in this system are book data input, member data input, book lending and return transaction input. The outputs in this system encompass book data reports, member data reports, employee data reports, lending reports, and return reports.*

*Keywords: Information System, Human Resources, Embarcadero XE2*

#### **PENDAHULUAN**

#### **1. Latar Belakang**

Perkembangan teknologi saat ini berkembang pesat seiring dengan kemajuan zaman, sehingga semakin bertambah pula kemampuan komputer dalam membantu menyelesaikan permasalahan diberbagai bidang teknologi.Sistem informasi berfungsi sebagai pendukung untuk mengambil sebuah keputusan yang tepat berdasarkan informasi nyata yang ada. Telah kita ketahui bahwa saat ini lembaga baik pemerintah maupun swasta banyak menggunakan komputer untuk membantu kegiatan kerja mereka. Hal ini menunjukkan bahwa komputer sudah tidak dapat dipisahkan dari segala kegiatan, komputer sangat membantu untuk menghasilkan sebuah informasi yang tepat, relevan, dan akurat.

Saat ini penggunaan sistem informasi telah merambah ke berbagai bidang salah satunya adalah bidang pendidikan. Pendidikan merupakan salah satu pilar untuk menunjang kemajuan suatu bangsa. Proses belajar mengajar menjadi proses yang sangat penting dalam pengembangan dunia pendidikan. Untuk menunjang proses belajar mengajar tersebut diperlukan referensi baca yang baik berupa buku, kamus, majalah,

dan sumber-sumber bacaan lainnya.

SMK Piri Simpang merupakan salah satu lembaga pendidikan yang terletak di Kabupaten OKU Selatan Kecamatan Simpang. Pada saat ini pelayanan aktivitas perpustakaan seperti membaca, meminjam buku serta mengembalikan buku di SMK Piri Simpang masih dilakukan secara manual menggunakan pencatatan pembukuan. Hal ini mengakibatkan keamanan dan keakuratan data kurang terjamin serta membutuhkan waktu yang lama dalam proses pelayanan dan pengolahan data perpustakaan sehingga membuat kinerja perpustakaan menjadi tidak efektif. Selain itu, anggota perpustakaan juga mengalami kesulitan dalam mencari buku yang ada diperpustakaan. Untuk <sup>Audapun</sup> tujuk negaratasi permasalahan tersebut dibutukkan suatu a. Untuk mengatasi permasalahan tersebut dibutuhkan suatu sistem informasi untuk mengelola data perpustakaan secara cepat, tepat, dan akurat. Dengan adanya sistem informasi perpustakaan berbasis desktop ini penulis berharap akan meminimalisir kesalahan-kesalahan yang sering terjadi dan akan banyak membantu petugas perpustakaan dalam menyelesaikan pekerjaan mereka. Berdasarkan uraian diatas, untuk memenuhi tugas akhir ini penulis ingin membuat sebuah sistem informasi pelayanan perpustakaan pada SMK Piri Simpang.

Dalam program sistem informasi perpustakaan ini terdapat 2 user yaitu user petugas (administrator) dan anggota perpustakaan. Pada user petugas terdapat beberapa proses diantaranya input data buku, input data anggota, transaksi peminjaman dan transaksi pengembalian buku, edit data serta pembuatan laporan (rekapitulasi peminjaman). Sedangkan pada level anggota hanya terbatas pada proses pencarian buku, dan informasi buku (stok buku).

Sistem informasi perpustakaan ini memiliki beberapa kelebihan diantaranya yaitu anggota perpustakaan dapat melihat koleksi buku dan stok buku dengan melakukan pencarian buku (searching) pada aplikasi perpustakaan ini sehingga mempermudah anggota perpustakaan dalam memperoleh informasi mengenai buku-buku yang terdapat di perpustakaan. Petugas perpustakaan juga tidak akan kesulitan dalam penghitungan denda karena dalam aplikasi ini terdapat perhitungan denda secara otomatis berdasarkan tanggal peminjaman dan tanggal pengembalian buku serta dalam pembuatan laporan peminjaman buku. Aplikasi ini juga menggunakan database sehingga semua data akan tersimpan dengan rapi, terjamin keamanan dan keakuratannya serta proses pendataan buku dapat dilakukan dengan cepat, tepat, dan akurat.

Berdasarkan hal-hal yang dikemukakkan diatas, penulis bermaksud merancang Sistem Informasi Perpustakaan pada SMK Piri SimpangBerbasis desktop menggunakan *Embarcadero XE2* berbasis sebagai solusi untuk meminimalisir permasalahan yang terjadi. Penulis berharap sistem informasi yang dibuat dapat bermanfaat bagi SMK Piri Simpang.

#### **2. Rumusan Masalah**

Adapun rumusan masalah pada penelitian ini adalah bagaimana cara membuat Sistem Informasi Perpustakaan pada SMK Piri Simpang Berbasis Desktop menggunakan *Embarcadero XE2.*

#### **3. Batasan Masalah**

Agar tidak menyimpang dari judul, penulis membatasi masalah hanya dengan membahas mengenai perpustakaan yang meliputi data anggota, data buku, data peminjaman, dan data pengembalian. Dengan membuat Sistem Informasi Perpustakaan pada SMK Piri Simpang Kecamatan Simpang Berbasis Desktop menggunakan *Embarcadero XE2*.

## **4. Tujuan Penelitian**

Adapun tujuan penelitian adalah sebagai berikut :

- merancang sistem informasi perpustakaan yang diharapkan dapat membantu proses pengolahan data perpustakaan pada SMK Piri SimpangKecamatan Simpang
- b. Untuk menghasilkan sebuah sistem informasi perpustakaan yang dapat digunakan pada SMK Piri Simpang Kecamatan Simpang.
- c. Untuk mempermudah dan mempercepat proses pencarian dan peminjaman buku di perpustakaan SMK Piri Simpang Kecamatan Simpang.

## **5. Manfaat Penelitian**

Manfaat yang diharapkan dari penelitian tugas akhir ini adalah :

- 1) Bagi Mahasiswa
	- a) Bertambahnya wawasan dalam membuat sistem informasi Berbasis Desktop Menggunakan Embarcadero XE2
	- b) Menambah pengalaman dalam hal pengembangan aplikasi dan penerapannya didunia kerja.
	- c) Menghasilkan sebuah karya yang bermanfaat bagi instansi yaitu berupa Sistem Informasi Perpustakaan pada SMK Piri Simpang Kecamatan Simpang menggunakan *Embarcadero XE2*
- 2) Bagi Universitas Mahakarya Asia
	- a) Untuk Membina hubungan baik dengan SMK Piri Simpang Kecamatan Simpang.
	- b) Dapat mengukur dan menilai sejauh mana pengembangan tingkat kreatifitas mahasiswa dalam menerapkan teori maupun praktek yang telah dilakukan selama masa perkuliahan.
	- c) Memperkenalkan kualitas mahasiswa didiknya kepada masyarakat.
- 3) Bagi Toko Bangunan Cahaya Baja
	- a) Mempermudah petugas dalam mengolah data peminjaman, data pengembalian, dan pemeliharaan koleksi buku.
	- b) Mempermudah siswa-siswi untuk mencari buku buku yang diperlukan, peminjaman buku, dan pengembalian buku.

#### **KAJIAN TEORI**

**1. Sistem Informasi**

Menurut Jogiyanto dalam [Utarki et al,2020] : menjelaskan bahwa "Sistem Informasi adalah suatu sistem di dalam suatu organisasi yang mempertemukan kebutuhan pengolahan transaksi harian, mendukung operasi, bersifat manajerial dan kegiatan strategi dari suatu organisasi dan menyediakan pihak luar tertentu dengan laporan-laporan yang diperlukan".

# 2. Perpustakaan

Menurut [Nopianti et,al 2019], Perpustakaan mempunyai arti sebagai suatu tempat yang di dalamnya terdapat sebuah kegiatan penghimpunan, pengelolaan, dan penyebarluasan (pelayanan) segala macam informasi, baik secara tercetak maupun terekam dalam berbagai media atau buku, majalah, surat kabar, film,kaset, *tape recorder, video, computer*, dan lain-lain.

## *3. Embarcadero XE2*

Menurut Kadir dalam [Afriady et al, 2019], *Embarcadero Delphi XE2* adalah *software* yang dibuat oleh perusahaan *Embarcadero* yang digunakan untuk membuat aplikasi dengan cepat dan mudah dengan menggunakan bahasa pascal sebagai penyusun aplikasi.

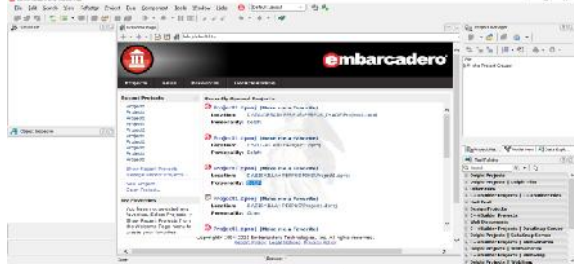

Gambar 1. Tampilan *Embarcadero XE2*

## 4. Microsoft acces

Menurut (Blee, 2011) Microsoft Access adalah aplikasi yang berguna untuk membuat, mengola, dan mengola basis data atau lebihdikenal dengan database. Database adalah kumpulan arsip data berbentuk tabel yang saling berkaitan unttuk menghasilkan informasi.

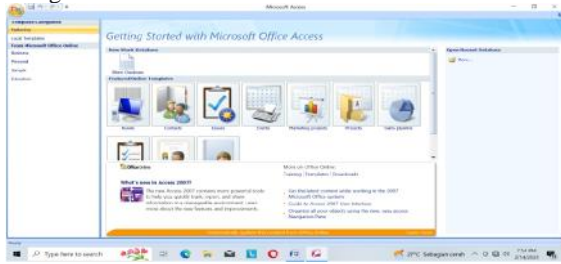

#### 5. Draw.io

Draw .io adalah sebuah website yang didesain khusus untuk Menggambarkan diagram secara online.semua fitur yang ada pada situs Ini biasa kalian nikmati hanya dengan bermodalkan browser yang menduduk HTML5.

Menurut seprida hanum H. (2018:102), " Draw.io adalah Sebuah aplikasi open – sourse yang berfungsi untuk membangun aplikasi diagram dan merupakan aplikasi berbasis browser –base paling banyak digunakan di dunia " . Beribut tampilkan awal draw .io

#### 6. Diagram Konteks

Diagram konteks atau disebut juga dengan model sistem fundamental yang seluruh elemen sistemnya direpresentasikan sebagai sebuah *bubble* tunggal dengan data inputan dan output yang ditunjukkan oleh busurpanah sehingga ada data yang masuk dan data yang keluar secara berurutan. Irwan dalam [Faisal et al., 2020].

#### a. DFD *(Data Flow Diagram)*

Menurut Afyenni dalam [Verawati et al., 2018] : Menyatakan penggambaran DFD lebih fokus pada aliran proses data dalam sistem yang akan membuat pengguna lebih memahami bagaimana data mengalir dalam sistem dan bagaimana data diproses dalam sistem. Penggambaran DFD didahului dengan Konteks Diagram (CD). CD menggunakan tiga symbol yaitu: entitas eksternal, simbol untuk mewakili aliran data dan simbol untuk mewakili proses.

Tabel 1. Simbol-simbol gambaran CD (*Context Diagram*) dan DFD (*Data Flow Diagram*)

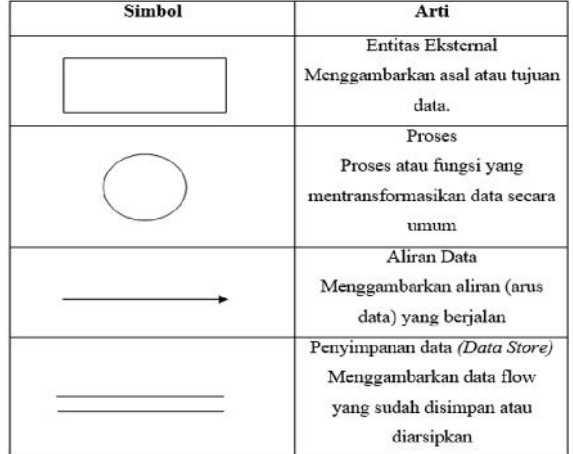

#### b. ERD *(Entity Relationship Diagram)*

Menurut Yanto dalam [Lestari et al., 2018] : "ERD adalah suatu diagram untuk menggambarkan desain konseptual dari model konseptual suatu basis data relasional. ERD juga merupakan gambaran yang merelasikan antara objek yang satu dengan objek yang lain dari objek di dunia nyata yang sering dikenal dengan hubungan antar entitas".

Tabel 2. Simbol-simbol gambaran ERD *(Entity Relationship Diagram)*

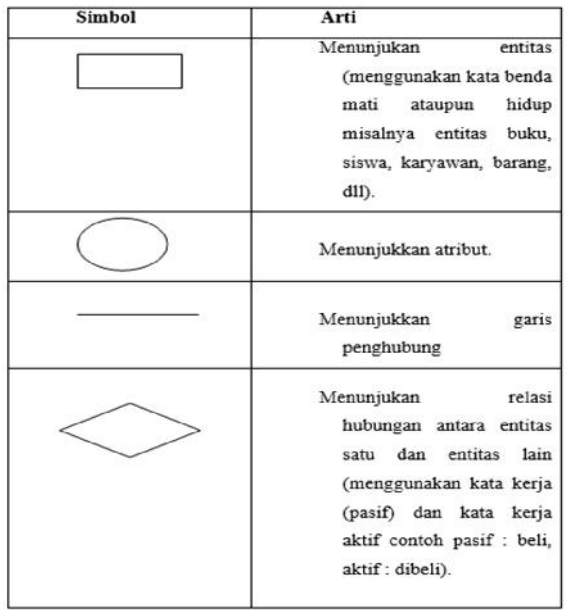

#### **METODOLOGI PENELITIAN 1. Subjek Penelitian**

Pada penelitian ini subjek yang diteliti adalah Membuat Sistem Informasi Perpustakaan pada SMK PIRI Simpang Berbasis Desktop menggunakan *Embarcadero XE2*. Penelitian ini dilakukan pada bulan Januari 2023 bertempat di Jl. Jenderal Sudirman Kecamatan Simpang Kabupaten OKU Selatan.

## **2. Waktu dan Tempat Penelitian**

Penelitian ini dilakukan pada 22januari 2023 bertempat di Jl. Jenderal Sudirman Kecamatan Simpang Kabupaten OKU Selatan.

## **3. MetodePengumpulan Data**

Adapun metode yang digunakan peneliti adalah:

**a. Metode** *Observasi*

Metode observasi yaitu metode pengumpulan data dengan cara pengamatan secara langsung pada subjek penelitian.

#### **b. MetodeKepustakaan**

Metode kepustakaan yaitu metode pengumpulan data secara tidak langsung dari sumber-sumber yang diperoleh dari buku-buku, dan situs internet yang berhubungan dengan situs penelitian yang diambil.

## **4. Alat Penelitian**

Adapun alat penelitian yang digunakan oleh penulis yaitu:

- 1) Perangkat Keras (*Hardware*)
	- 1) *Processor : Intel® Celeron® CPU N3350 @ 1.10GHz*
	- 2) *Memory :4 GB*
	- 3) *Harddisk : Lenovo 500 GB*
	- 1) *Keyboard*
- 2) Perangkat Lunak (*Software*)
	- 1) Sistem Operasi Windows 10
	- 2) Embarcadero XE2
	- 3) Microsoft Accesss

## 4) Drai.io

## **5. Perancangan SistemInformasi**

Dalam perancangan ini penulis membagi perancangan sistem menjadi tiga perancangan yaitu sebagai berikut :

a. Perancangan Sistem

Perancangan sistem yang dibuat yaitu menggunakan Diagram Konteks Data Flow Diagram (DFD), dibawah ini merupakan perancangan sistem dari Sistem Informasi Perpustakaan pada SMK Piri Simpang.

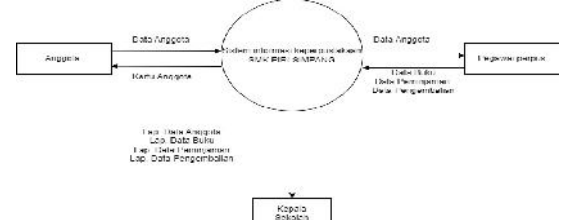

# Gambar4. Diagram Konteks Sistem Informasi Perpustakaan pada SMK PIRI SIMPANG Kecamatan Simpang.

## b. *Data Flow Diagram* (DFD)

Dibawah ini adalah *Data Flow Diagram* (DFD) yang terbagi menjadi beberapa level sebagai berikut :

1) DFD Level 1 Proses 0

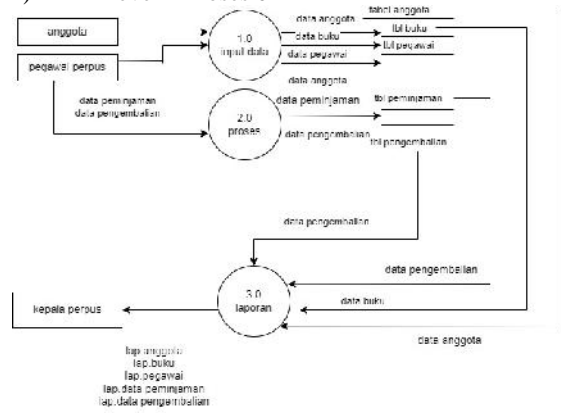

Gambar 5. DFD *(Data Flow Diagram)* Level 1 Proses 0 Sistem Informasi Perpustakaan pada SMK Piri Simpang.

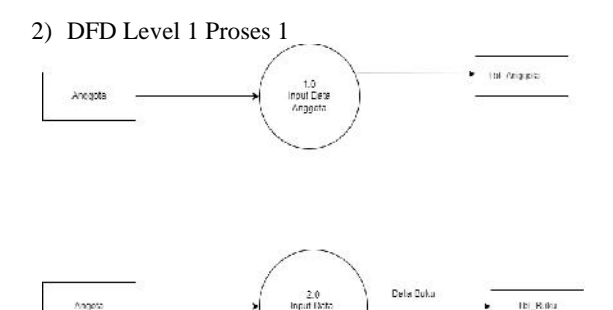

Gambar 6. DFD *(Data Flow Diagram)* Level 1 Proses 1 Sistem Informasi Perpustakaan pada SMK Piri Simpang.

# **Jurnal Sistem Informasi Mahakarya (JSIM), Vol. 6, No. 02, Desember 2023 Yulia Wulandari<sup>1</sup> , Hendrayudi<sup>2</sup> , Abdulloh Fakih<sup>3</sup>**

# 3) DFD Level 1 Proses 2 3.1 Pemilik Toko Data ba  $3.2$ **Tdata Barang**  $3.3$ Titata **Cata Bereng** 24 Dere Fenjusia Total Pe Data Pelangg .<br>Dere Ba  $3.5$ Data Pembelia Tosts Personial Data Persase

Gambar 7. DFD (*Data Flow Diagram)* Level 1 Proses 2 Sistem Informasi Perpustakaan pada SMK Piri Simpang.

4) DFD Level 1 Proses 3

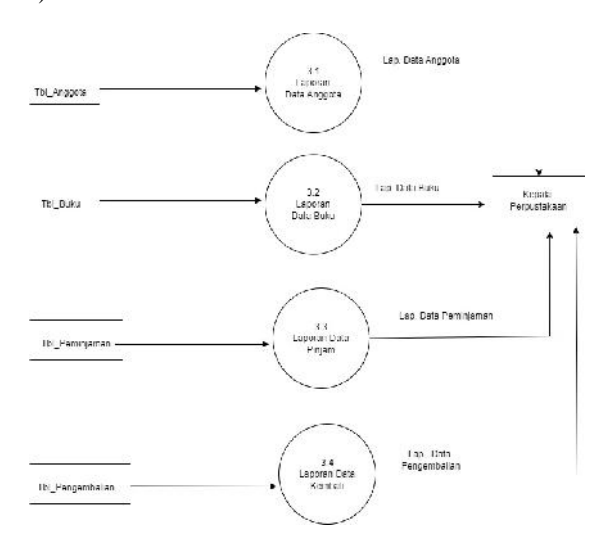

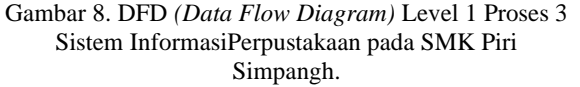

c. *Entity Relationship Diagram*

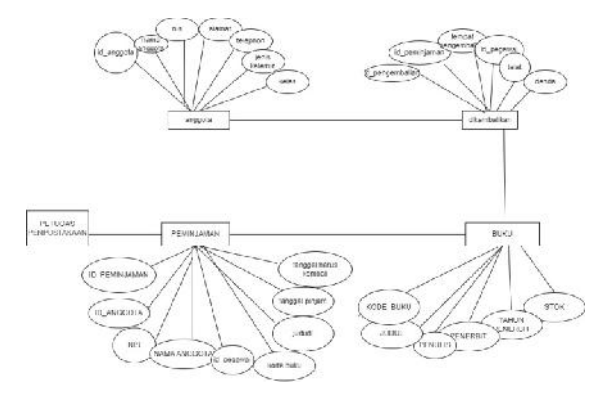

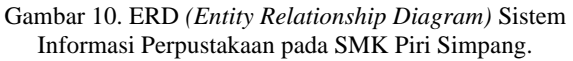

d. Perancangan Tabel

Dari rancangan diagram korteks *(Context Diagram),* DFD *(Data Flow Diagram),* ERD *(Entity Relationship Diagram)* dapat dirancang menjadi beberapa table sebagai berikut :

1) Tabel 2. Tabel *Login*

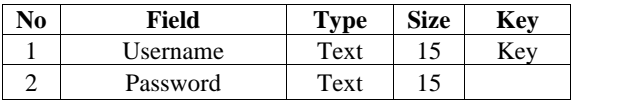

## 2) Tabel 3. Tabel *Data* Buku

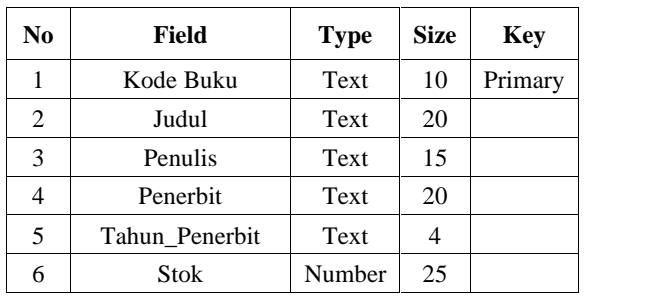

3) Tabel 4.Tabel *Data* Anggota

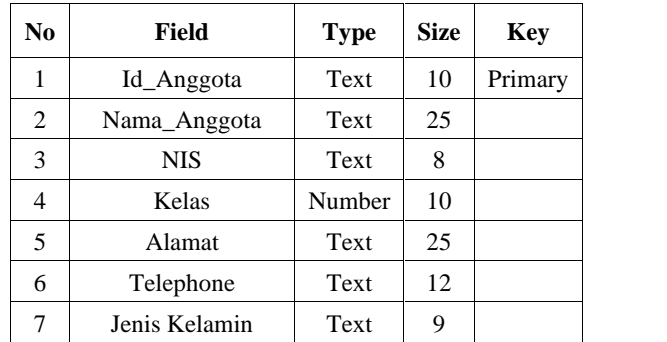

4) Tabel 5. *Tabel*Pegawai

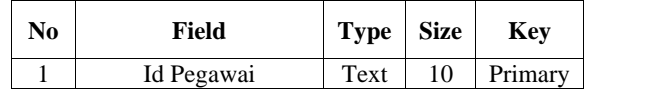

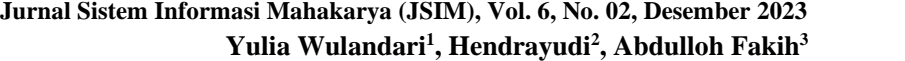

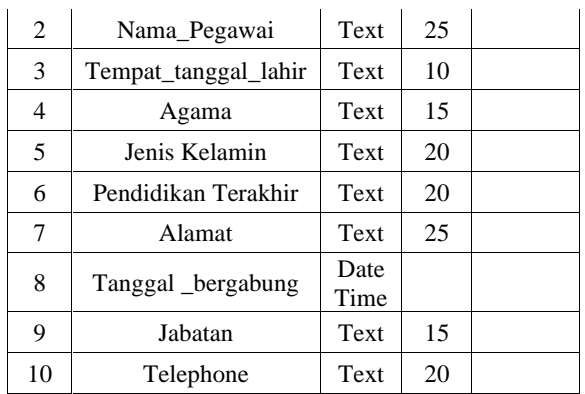

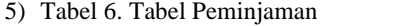

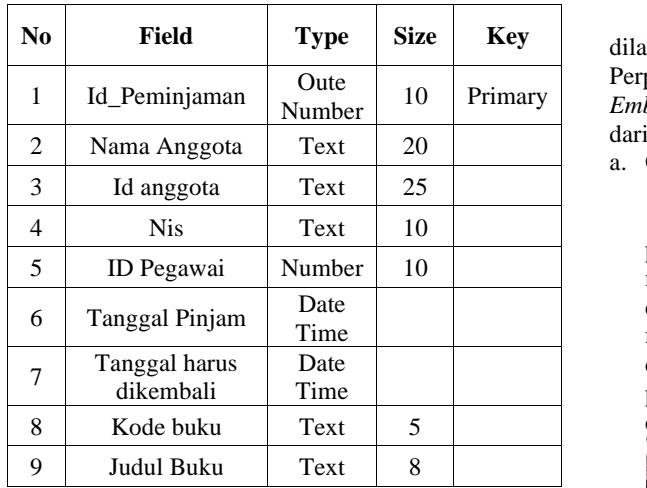

6) Tabel 7. Tabel *Pengembalian*

| No | Field                   | <b>Type</b> | <b>Size</b> | Key     |
|----|-------------------------|-------------|-------------|---------|
| 1  | Id Pengembalian         | Text        | 10          | Primary |
| 2  | Id peminjaman           | Date/Time   | 10          |         |
| 3  | Tanggal<br>pengembalian | Text        | 20          |         |
| 4  | Id Pegawai              | Text        | 20          |         |
| 5  | Telat                   | Text        | 10          |         |
| 6  | Denda                   | Curreney    |             |         |

*e.* Relasi Tabel

Berikut adalah bentuk relasi yang akan digunakan dalam pembuatan Sistem Informasi Perpustakaan pada SMK PIRI SIMPANG.

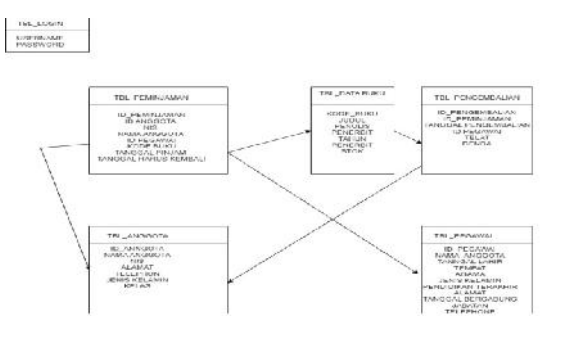

Gambar 11. Relasi Antar Tabel

## **HASIL DAN PEMBAHASAN**

# **1.** *Hasil*

Hasil yang didapat dari penelitian tugas akhir yang dilakukan oleh penyusun berupa Sistem Informasi Perpustakaan pada Smk Piri Simpang Menggunakan *Embarcadero XE2* Berbasis *Desktop.*Sistem ini terdiri dari beberapa halamansebagai berikut :

a. Operator

1) Menu Utama

Ketika sistem informasi dijalankan tampilan pertama yang akan tampil yaitu menu utama, terdapat menu-menu seperti menu input data, menu proses dan menu pencarian dan laporan untuk menggunakan menu-menu tersebut diharuskan login di menu login dengan memasukkan username dan password sesuai petunjuk yang ada. Tampilan menu utama dapat dilihat pada gambar di bawah ini:

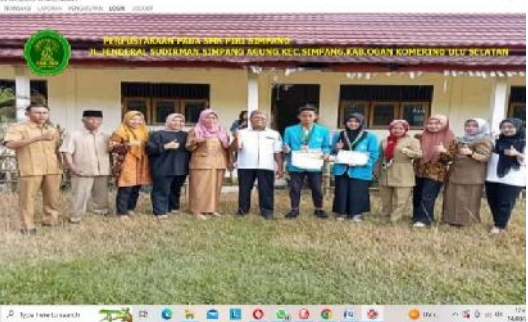

Gambar 30. Tampilan Menu Utama

2) Menu Login

Menu login ini digunakan untuk mengaktifkan menu-menu yang ada seperti menu input data, menu proses dan menu pencarian dan laporan akan aktif jika memasukkan username dan password dengan benar. Berikut adalah tampilan form menu login :

# **Jurnal Sistem Informasi Mahakarya (JSIM), Vol. 6, No. 02, Desember 2023 Yulia Wulandari<sup>1</sup> , Hendrayudi<sup>2</sup> , Abdulloh Fakih<sup>3</sup>**

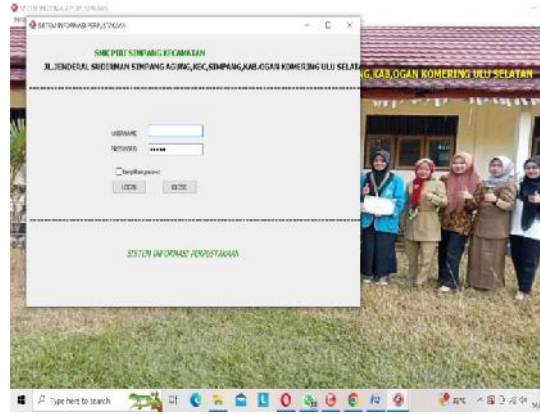

Gambar31. Tampilan Menu Login

- b. Input Data
	- 1) *Input* Data Buku

*Input* data buku adalah *form* yang digunakan untuk mengelola data buku yang akan digunakan setiap data barang digunakan. Berikut adalah tampilan input data buku :

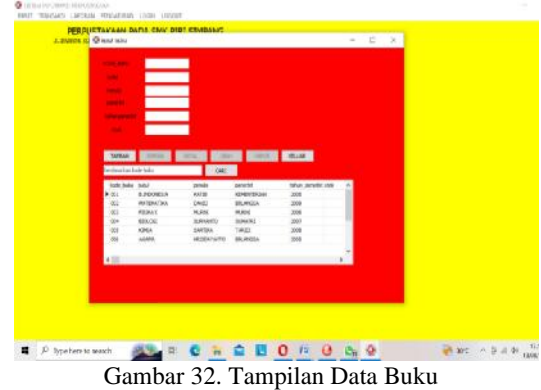

Langkah-langkah pengolahan data pada *input*data barang adalah sebagai berikut :

- a) Untuk menambah data barang yang baru di klik tombol "Tambah" masukkan semua data pada kotak yang telah disediakan. Jika selesai maka klik tombol "Simpan".
- b) Jika ingin membatalkan proses penginputan data barang, maka klik tombol "Batal" pada form.
- c) Jika ingin mengubah atau menghapus data bahan, dapat dilakukan dengan cara mencari terlebih dahulu data yang akan diubah atau dihapus pada kotak pencarian berdasarkan kode barang. Setelah pencarian dilakukan dan data akan tampil, maka klik "Ubah" jika ingin mengubah data, kemudian ubahlah data yang diinginkan lalu klik tombol "Simpan" jika sudah selesai. Klik tombol "Hapus" jika ingin menghapus data.
- d) Klik tombol "Keluar" untuk menutup form data barang dan kembali ke menu utama.
- 2) *Input* Data Anggota

*Input* data anggota adalah *form*yangdugunakan untuk mengelola data anggota yang digunakan untuk mencatat data anggota. Berikut adalah tampilan *form input* data anggota :

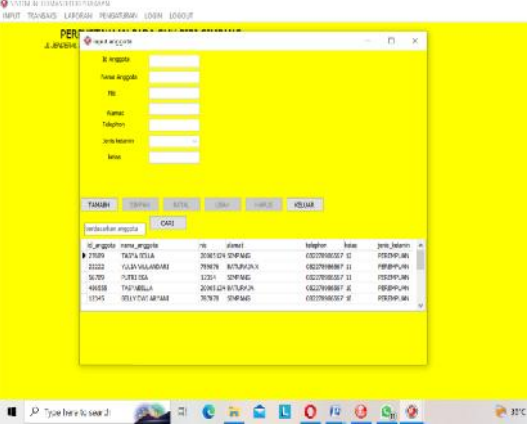

Gambar 33. Tampilan Data anggota

Langkah-langkah pengolahan data pada *input* data anggota adalah sebagai berikut :

- a) Untuk menambah data anggota yang baru di klik tombol "Tambah" masukkan semua data pada kotak yang telah disediakan. Jika selesai maka klik tombol "Simpan".
- b) Jika ingin membatalkan proses penginputan data anggota, maka klik tombol "Batal" pada form.
- c) Jika ingin mengubah atau menghapus data anggota, dapat dilakukan dengan cara mencari terlebih dahulu data yang akan diubah atau dihapus pada kotak pencarian berdasarkan kode. Setelah pencarian dilakukan dan data akan tampil, maka klik "Ubah" jika ingin mengubah data, kemudian ubahlah data yang diinginkan lalu klik tombol "Simpan" jika sudah selesai. Klik tombol "Hapus" jika ingin menghapus data.
- d) Klik tombol "Keluar" untuk menutup form data anggota dan kembali ke menu utama.

## 3) *Input* Data pegawai

*Input* data pegawai adalah *form* yang digunakan untuk mengelola data pegawai yang digunakan untuk mencatat pegawai. Berikut adalah tampilan *form input* data pegawai :

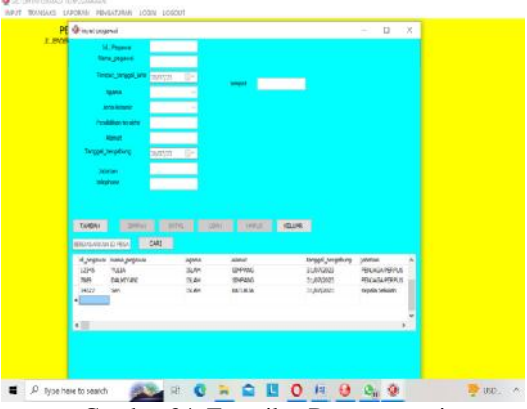

Gambar 34. Tampilan Data pegawai

Langkah-langkah pengolahan data pada *input* pegawai adalah sebagai berikut :

a) Untuk menambah data pegawai yang baru di klik tombol "Tambah" masukkansemua data pada kotak yang telah disediakan.Jika selesai maka klik tombol"Simpan".

- b) Jika ingin membatalkan proses penginputan data pegawai, maka klik tombol "Batal" pada form.
- c) Jika ingin mengubah atau menghapus data pegawai, dapat dilakukan dengan cara mencari terlebih dahulu data yang akan diubah atau dihapus pada kotak pencarian berdasarkan kode. Setelah pencarian dilakukan dan data akan tampil, maka klik "Ubah" jika ingin mengubah data, kemudian ubahlah data yang diinginkan lalu klik tombol "Simpan" jika sudah selesai. Klik tombol "Hapus" jika ingin menghapus data.
- d) Klik tombol "Keluar" untuk menutup form pegawaidan kembali ke menu utama.

## c. Pengolahan Data (Transaksi)

1) Pengolahan Data Pemasukan

Pengolahan data peminjaman adalah *form* yang digunakan untuk mencatat data peminjaman yang digunakan. Berikut adalah tampilan data pemasukan:

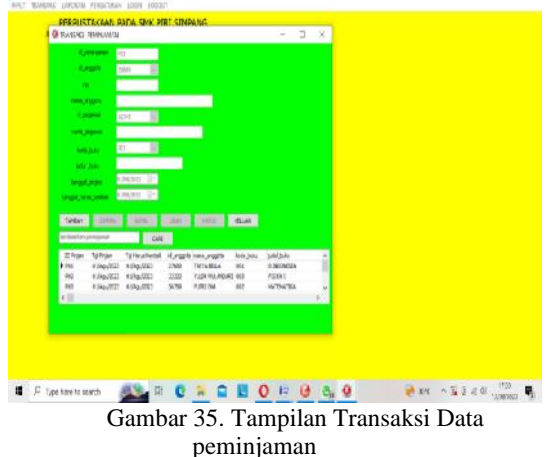

Langkah-langkah pengolahan data padapengolahan data pemasukan adalah sebagai berikut :

- a) Untuk menambah data pemasukan yang baru di klik tombol "Tambah" masukkan semua data pada kotak yang telah disediakan. Jika selesai maka klik tombol "Simpan".
- b) Jika ingin membatalkan proses penginputan data peminjaman, maka klik tombol "Batal" pada form.
- c) Jika ingin mengubah atau menghapus data peminjaman, dapat dilakukan dengan cara mencari terlebih dahulu data yang akan diubah atau dihapus pada kotak pencarian berdasarkan kode. Setelah pencarian dilakukan dan data akan tampil, maka klik "Ubah" jika ingin mengubah data, kemudian ubahlah data yang diinginkan lalu klik tombol "Simpan" jika sudah selesai. Klik tombol "Hapus" jika ingin menghapus data.
- d) Klik tombol "Keluar" untuk menutup form data peminjaman dan kembali ke menu utama.
- 2) Pengolahan Data pengembalian

Pengolahan data pengembalian adalah *form* yang digunakan untuk mencatat data Pengembalian yang digunakan. Berikut adalah tampilan data Pengembalian:

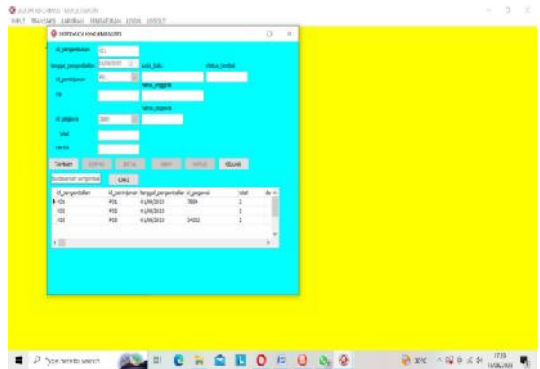

Gambar 36. Tampilan Transaksi pengembalian

Langkah-langkah pengolahan data padapengembalian adalah sebagai berikut :

- a) Untuk menambah data pengembalian yang baru di klik tombol "Tambah" masukkan semua data pada kotak yang telah disediakan. Jika selesai maka klik tombol "Simpan".
- b) Jika ingin membatalkan proses penginputan pengembalian, maka klik tombol "Batal" pada form.

#### **d.** Form Pencarian Dan Laporan

Menu pencarian dan laporan digunakan untuk mempermudah dalam melakukan pencarian dan pembuatan laporan. Menu ini terdiri dari pencarian dan laporan data buku, pencarian dan laporan data anggota, pencarian dan laporan data pegawai, pencarian dan laporan data peminjaman, pencarian dan laporan data pengembalian.

1) Form Pencarian Data buku

Form pencarian data buku digunakan untuk melakukan pencarian dan pembuatan laporan. Pencarian dilakukan dengan beberapa kriteria antara lain Kode buku,judul dan semua.

Berikut adalah tampilan form pencarian data barang :

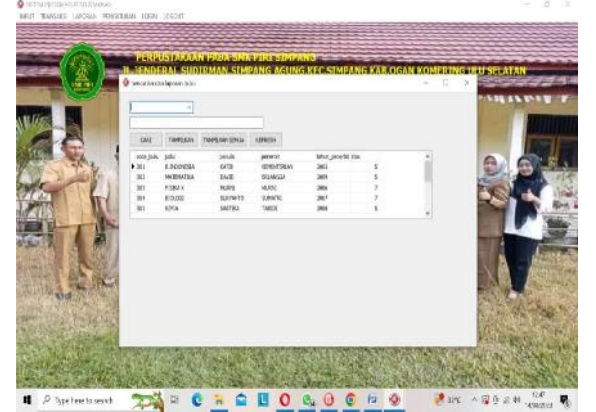

Gambar 37. Tampilan Pencarian Data Buku

Langkah-langkah pengelolahan data pada form pencarian data buku adalah sebagai berikut :

- a) Untuk mencari data barang klik Radio Button kriteria "Kode barang" untuk mencari dengan Kode barang, klik Radio Button kriteria "kode buku" untuk mencari dengan kode buku, dan klik Radio Button "Semua" untuk mencari semua data buku. Inputkan data yang akan dicari pada kotak yang tersedia berdasarkan kriteria yang dipilih.
- b) Klik Button "Semua Data" untuk menampilkan semua data pada tabel.
- c) Klik tombol "Tampilkan" untuk menampilkan laporan data pada tabel.
- d) Klik tombol "Keluar" untuk menutup form Pencarian dan laporan data buku dan kembali ke menu utama.

Berikut adalah tampilan laporan yang akan dihasilkan oleh form pencarian data buku :

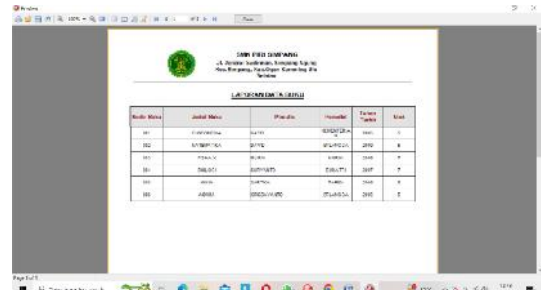

Gambar 38. Tampilan Laporan Data Buku

#### 2) *Form* Pencarian Data Anggota

*Form* pencarian data anggota digunakan untuk melakukan pencarian dan pembuatan laporan. Pencarian dilakukan dengan beberapa kriteria antara lain id anggota, Nama anggota dan Semua. Berikut adalah tampilan *form* pencarian data anggota :

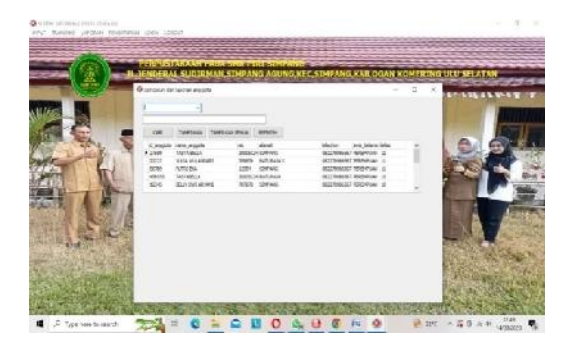

Gambar 39. Tampilan Pencarian Data Anggota

Langkah-langkah pengelolahan data pada *form* pencarian data anggota adalah sebagai berikut :

a) Untuk mencari data bahan klik *Radio Button* kriteria "id anggota" untuk mencari dengan Nama anggota, klik Radio Button kriteria "Nama Anggota" untuk mencari dengan nama anggota, dan klik *Radio Button* "Semua" untuk mencari semua data anggota. Inputkan data yang akan dicari pada kotak yang tersedia berdasarkan kriteria yang dipilih.

- b) Klik Button "Semua Data" untuk menampilkan semua data pada tabel.
- c) Klik tombol "Tampilkan" untuk menampilkan laporan data pada tabel.
- d) Klik tombol "Keluar" untuk menutup form Pencarian dan laporan data konsumen dan kembali ke menu utama.

Berikut adalah tampilan laporan yang akan dihasilkan oleh *form* pencarian data anggota :

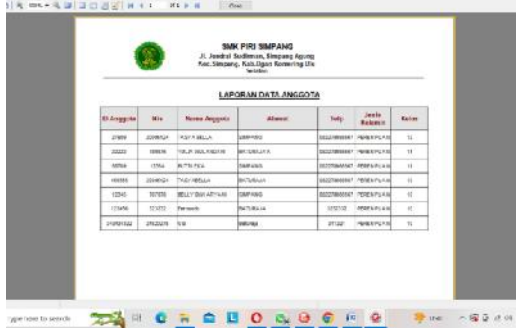

Gambar 40. Tampilan Laporan Data Anggota

#### 3) *Form* Pencarian Data pegawai

*Form pencarian* data pegawai digunakan untuk melakukan pencarian dan pembuatan laporan. Pencarian dilakukan dengan beberapa kriteria antara lain Id pegawai, Nama pegawai dan Semua. Berikut adalah tampilan *form* pencarian data Pegawai

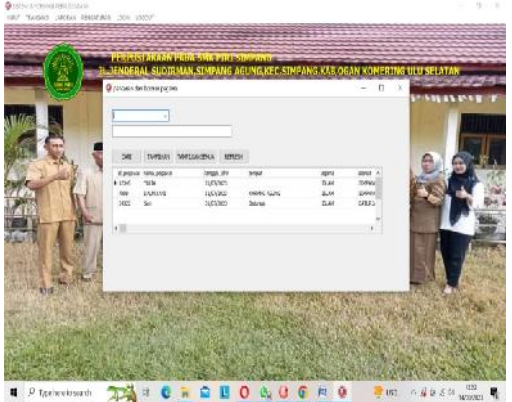

Gambar 41. Tampilan Pencarian Data Pegawai

Langkah-langkah pengelolahan data pada *form* pencarian data Pegawai adalah sebagai berikut :

- a) Untuk mencari data bahan klik *Radio Button* kriteria "Id pegawai" untuk mencari dengan Id Pegawai, klik Radio Button kriteria "Id pegawai" untuk mencari dengan nama pegawai, dan klik *Radio Button* "Semua" untuk mencari semua data pegawai. Inputkan data yang akan dicari pada kotak yang tersedia berdasarkan kriteria yang dipilih.
- b) Klik *Button* "Semua Data" untuk menampilkan semua data pada tabel.

# **Jurnal Sistem Informasi Mahakarya (JSIM), Vol. 6, No. 02, Desember 2023 Yulia Wulandari<sup>1</sup> , Hendrayudi<sup>2</sup> , Abdulloh Fakih<sup>3</sup>**

- c) Klik tombol "Tampilkan" untuk menampilkan laporan data pada tabel.
- d) Klik tombol "Keluar" untuk menutup *form* Pencarian dan laporan data konsumen dan kembali ke menu utama.

Berikut adalah tampilan laporan yang akan dihasilkan oleh *form* pencarian data pegawai :

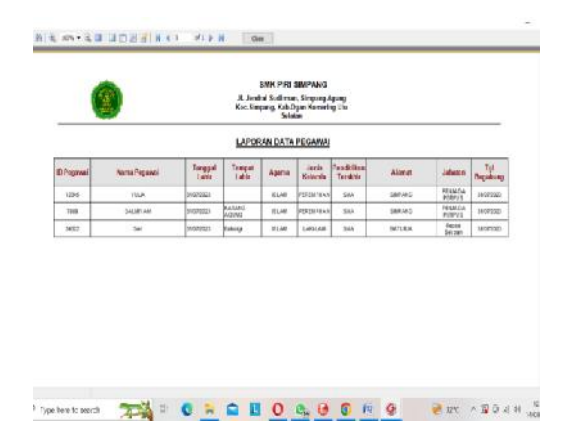

Gambar 42. Tampilan Laporan Data Pegawai

#### 4) *Form* Pencarian Data Peminjaman

*Form* pencarian data Peminjaman digunakan untuk melakukan pencarian dan pembuatan laporan. Pencarian dilakukan dengan beberapa kriteria antara lain Id peminjaman, Nama anggota dan Semua. Berikut adalah tampilan *form* pencarian data Peminjaman:

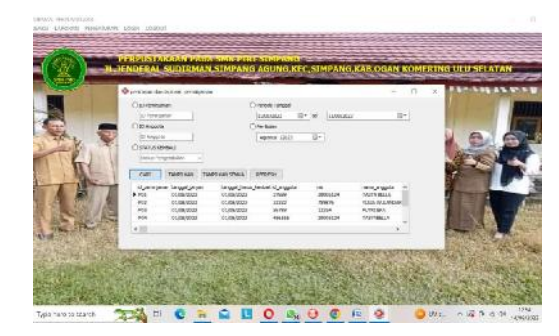

Gambar 43. Tampilan Pencarian Data Peminjaman

Langkah-langkah pengelolahan data pada *form* pencarian data peminjaman adalah sebagai berikut

- :a) Untuk mencari data bahan klik *Radio Button* kriteria "Id peminjaman" untuk mencari dengan id peminjaman, klik Radio Button kriteria "Id peminjaman" untuk mencari dengan Id peminjaman, dan klik *Radio Button* "Semua" untuk mencari semua data peminjaman. Inputkan data yang akan dicari pada kotak yang tersedia berdasarkan kriteria yang dipilih.
- b) Klik *Button* "Semua Data" untuk menampilkan semua data pada tabel.
- c) Klik tombol "Tampilkan" untuk menampilkan laporan data pada tabel.
- d) Klik tombol "Keluar" untuk menutup form Pencarian dan laporan data peminjaman dan kembali ke menu utama.

Berikut adalah tampilan laporan yang akan dihasilkan oleh *form* pencarian data Peminjaman : **ING WAS COLUMN TO AN AVE . FOR T** 

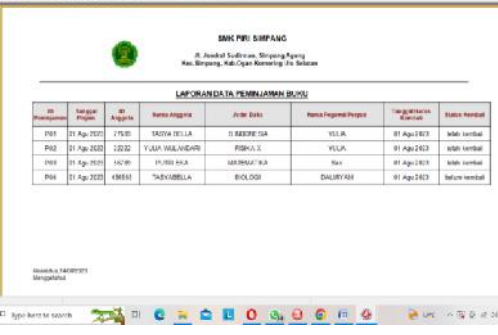

Gambar 44. Tampilan Laporan Data peminjaman

#### 5) *Form* Pencarian Data Pengembalian

*Form* pencarian data pengembalian digunakan untuk melakukan pencarian dan pembuatan laporan. Pencarian dilakukan dengan beberapa kriteria antara lain Id pengembalian, Id peminjaman, pengeluaran per tanggal dan Semua. Berikut adalah tampilan *form* pencarian data Pengembalian:

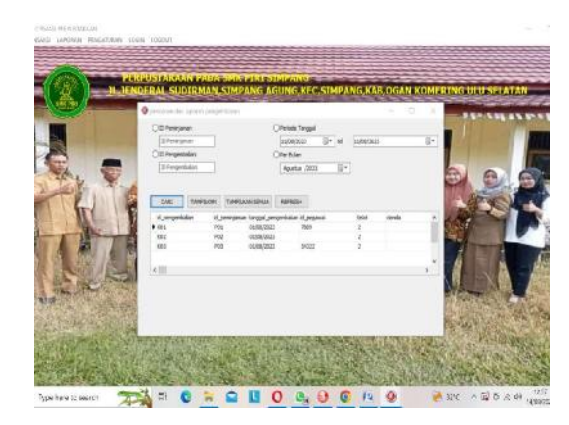

Gambar 45. Tampilan Pencarian Data Pengembalian

Langkah-langkah pengelolahan data pada *form* pencarian data Pengembalian adalah sebagai berikut :

a) Untuk mencari data bahan klik *Radio Button* kriteria "Id pengembalian" untuk mencari dengan Id pengembalian, klik Radio Button kriteria "Id pengembalian" untuk mencari dengan nama pengembalian , klik Radio Button kriteria "Pencarian per tanggal" untuk mencari dengan Pencarian per tanggal, dan klik Radio Button " Semua " untuk mencari semua data pemasukan. Inputkan data yang akan dicari pada kotak yang tersedia berdasarkan kriteria yang dipilih.

- b) Klik Button "Semua Data" untuk menampilkan semua data pada tabel.
- c) Klik tombol "Tampilkan" untuk menampilkan laporan data pada tabel.
- d) Klik tombol "Keluar" untuk menutup form Pencarian dan laporan data pemasukan dan kembali ke menu utama.

Berikut adalah tampilan laporan yang akan dihasilkan oleh *form* pencarian data pengembalian

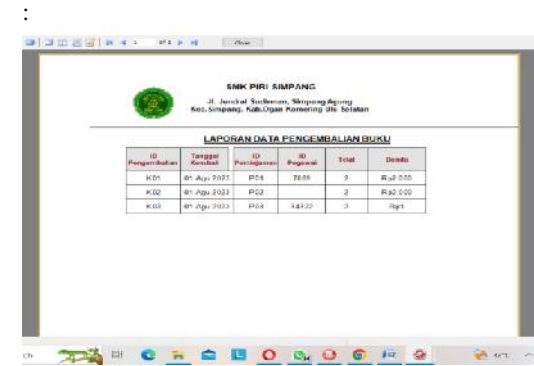

Gambar 46. Tampilan Laporan Data Pengembalian

## **KESIMPULAN**

Dari hasil perancangan sampai dengan pembuatan Sistem Informasi Perpustakaan Pada Smk Piri Simpang Menggunakan Embarcadero Xe2 Berbasis Desktop dapat disimpulkan bahwa :

- 1. Sistem informasi ini dibuat untuk memudahkan proses pengelolahan data buku,data anggota ,data pegawai,data peminjaman,data pengembalian, dalam 1 sistem.
- 2. Sistem informasi Perpustakaan ini dilengkapi dengan menu *login* yang terdiri dari *username* dan *password* sehingga hanya bisa di akses oleh admin sehingga keamanan data terjamin.
- 3. Sistem informasi Perpustakaan ini tersedia pembuatan laporan sehingga memudahkan dalam proses pembuatan dan pengecakan laporan dalam kurun waktu tertentu.
- 4. Sistem informasi keuangan ini dibuat menggunakan *datamodule* yang menghubungkan seluruh *formform* yang ada.

## **SARAN**

Sebagai penutup dari laporan ini, maka penulis ingin menyampaikan beberapa saran yang dapat bermanfaat bagi semua. adapun saran-saran yang ingin penulis sampaikan adalah dalam pembuatan data ini sebagai berikut :

- 1. Peneliti mengunakan*database Access* untuk selanjutnya diharapkan dapat menghasilkan sistem informasi perpustakan dengan *database* yang lain yang memiliki kemampuan penyimpanan data.
- 2. Dalam pembuatan sistem informasi perpustakaan ini tampilan sistem, logika, dan penerapan pada listing

program penulis buat masih cukup sederhana. Untuk itu, pada penelitian selanjutnya bisa dibuat lebih penulis mengharapkan dalam pengembangan sistem informasi ini selanjutnya agar dapat menambahkan komponen-komponen yang kurang dalam program aplikasi,

3. Diharapkan pada peneliti berikutnya dapat lebih baik lagi dalam mengembangkan sebuah sistem informasi yang bisa beroperasi lebih bagus dan pada program aplikasi ini masih menggunakan desain tampilan standar, maka untuk selanjutnya diharapkan agar dapat menambah standar pembuatan desain lebih baik lagi.

## **DAFTAR PUSTAKA**

- Nopianti, N., Yulaini, E., & Rachmawati, D. W. (2019). Analisis Manajemen Pengelolaan Perpustakaan Sekolah Dalam Meningkatkan Motivasi Belajar Siswa Di Sma Negeri 1 Tanah Abang Kecamatan Tanah Abang Kabupaten Pali Tahun Pelajaran 2019/2020. *Jurnal Neraca: Jurnal Pendidikan Dan Ilmu Ekonomi Akuntansi*, *3*(2), 194-201.
- Utarki Sagita, Pratama Ea, Hellyana Cm . 2020. Sistem Informasi Pariwisata Berbasis Website Pada Taman Nasional Gunung Ciremai Jawa Barat : Pissn : 2461-0690 / Eissn : 2714-9935 Vol. 6.
- A. Khairani N. 2020. Sistem Informasi Administrasi Surat Masuk Dan Surat Keluar Pada Dinas Pendidikan Kota Medan. E-Issn : 2541-1330 / P-Issn : 2541-1332 Volume 4.
- Verawati, Liksha Pd. 2018. Aplikasi Akuntansi Pengolahan Data Jasa Service Pada Pt. Budi Berlian Motor Lampung. Vol 1.
- Lestari Ma, Tabrani M, Ayunida S. 2018. Sistem Informasi Pengolahan Data Administrasi Kependudukan Pada Kantor Desa Pucung Karang. Vol 13.